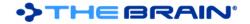

# **TheBrain 7 Release History**

**Notes for Version 6 Users:** TheBrain 7 is a **paid upgrade** from PersonalBrain 6. If you purchased a new license of PersonalBrain 6 Pro (not including upgrades) after April 30, 2011, your upgrade will be free. For other users, substantial discounts are available. To get your upgrade, go to <a href="http://www.thebrain.com/store/thebrain">http://www.thebrain.com/store/thebrain</a> and enter your email address. Information added to links using version 7 will not be accessible and may be lost if you open your Brain in version 6.

#### Version 7.0.4.5

July 27, 2012

- Mac OS X Improvements and Fixes
  - Retina display support for the plex
  - Fixed: Under Mac OS X Mountain Lion, the application and installer do not run under the default security settings
  - Fixed: Events list button on Calendar toolbar is getting cut off on Mac OS X
- Fixes
  - Fixed: Cut and paste of attachment files results in copy, not cut (original file is not removed)
  - Fixed: The "'" code is not getting un-escaped when notes are synced from server
  - Updated tips to remove references to PB and Core

#### Version 7.0.4.4

June 15, 2012

• Fixed: Links are sometimes drawn from the incorrect gates during the thought creation process

# Version 7.0.4.3

June 14, 2012

- Fixed: Preferences > Accelerators > Reset on Mac OS X resets to Windows accelerators
- Fixed: External attachments are skipped if the file length is larger than 50 MB even though they are not synced regardless of size
- Fixed: Can't dismiss the about screen using "Esc" key
- Fixed: TheBrain still tries to connect to the sync server when Do Not Connect to a Server is selected (#2375)
- Fixed: Sometimes modifying a link's thickness or color does not work
- Fixed: Link types that have a high thickness are not rendered properly on the link selection menu
- · Fixed: On Windows, an extra shortcut is added to the start menu
- Sign up button on the login screen opens a web browser instead of using an internal dialog

#### Version 7.0.4.1

May 15, 2012

- Notes Editor
  - More frequent auto-save of notes
  - Fixed: Auto-save prevents the use of the notes editor's undo/redo functions.
  - Fixed: On auto-save, the text caret position sometimes moves, especially when writing bullet points
  - Support for activation without an Internet connection on the host computer
    - Choose Help > Upgrade to TheBrain Pro Edition, then select "Activate offline."
- Fixes
  - Fixed: Drag and drop of URLs from IE and Firefox does not work with Java 7
  - Fixed: Why Go Pro menu entry should not appear if already purchased

#### Version 7.0.4.0

May 10, 2012

- Fixed: Auto-save of notes prevents the local undo within notes from working
  - Auto-save now only happens after 30 seconds of idle time
- Fixed: Undo/redo operations cause the loss of inherited link characteristics (color, label, thickness)

#### Version 7.0.3.9

May 4, 2012

Mac OS X

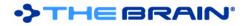

- Fixed: Command + D accelerator for Duplicate Thought changed to Command + Shift + D
- Fixed: Pasting images as wallpaper, attachments, and into notes sometimes does not work
- Fixed: Pasting HTML into notes sometimes does not work
- Fixes
  - Fixed: In some cases, pasting an image as an attachment may overwrite an existing image
  - Fixed: Images inside of notes are not downloaded locally and may not be moved into TheBrain's folder
  - Fixed: The context menu for the attachments area does not draw when invoked immediately after a prior click

# Version 7.0.3.8

April 30, 2012

- Mac OS X
  - The default keyboard accelerators for Mac OS are standardized to be more Mac-friendly. In particular, function keys are not used, and most accelerators use the Command key instead of the Ctrl key.
    - The most commonly used accelerators that were formerly function keys are now:
      - Create Child: Command + Down Arrow
      - Create Parent: Command + Up Arrow
      - Create Jump: Command + Left Arrow
      - Rename: Command + Enter
      - Focus on Plex: Command + G
      - Focus on Notes: Command + M
        - Search Web: Command + E
    - If you have altered your accelerators, the new defaults will not be put into place. Delete your saved accelerators to force the defaults to load by deleting the file located at ~/.TheBrain/accelerators.csv. (Open Finder and press Command + Shift + G, then type
      - ~/.TheBrain, click OK, and delete the file.)
  - Fixed: Copy and paste of files from Finder to TheBrain does not work
- Fixes
  - WebBrain is now TheBrain Cloud Services
  - o Fixed: License agreement says "beta"
  - Fixed: Sometimes when right-clicking the attachments area the add attachment command is mistakenly invoked

# Version 7.0.3.7

April 26, 2012

- Fixed: When rapidly typing in notes, the text caret sometimes gets repositioned to the start of the note
- Updated German, Dutch and Spanish localizations
- Smaller installer removed obsolete image resources

# Version 7.0.3.6

April 26, 2012

- Faster, easier link editing (#2281)
  - The keyboard accelerator for renaming (F2 by default) works on highlighted and selected links, just like it does for thoughts
- Other changes and enhancements
  - Preferences: New option added to the UI tab for disabling the resizing circle (#2293)
  - The link type context menu is much easier to read and shows what the link will look like with the type applied (#2285)
  - The images for local Brains in the list of Brains are drawn using their wallpaper and colors (#2322)
  - On Mac OS X, File > Quit hides the application window immediately
- Fixes
  - Fixed: Proxy support does not work for secure HTTPS connections
    - This should fix issues for users with proxies that are not able to upload sync files
    - Fixed: Distant Thought Spacing setting in preferences has little effect (#2274)
  - Fixed: It is possible to open more than one Link window for the same link (#2283)

0

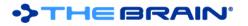

- Fixed: Accelerators for Thought Type and Thought Details work inconsistently on XP vs. Win 7 (#1883)
- Fixed: A second right-click on an attachment is interpreted as a left click (#1988)
- Fixed: When editing a thought's name via a keyboard accelerator, the Type button should not be shown
- Fixed: Notes editor focus gets lost during typing, focus leaves other controls when a save occurs
- Fixed: If an attachment is removed changes made to notes in the last few seconds may be lost

#### Version 7.0.3.4 – First Official Release

April 23, 2012

• Fixed: On Windows, when installed in the same folder as PersonalBrain 6, PersonalBrain 6 can still be launched but appears in the about box as if it is version 7.

#### Version 7.0.3.3 – Release Candidate

April 13, 2012

- Fixed: If an interrupted sync is found, it should not resume unless the local export sync file can still be found
- Fixed: Deleted entries are not fully deleted from synced brains
- Fixed: Upgrade to Pro message for file attachments has a "null" title.
- Fixed: Final message after sync is complete misleads the viewer to think that sync is still working.

# Version 7.0.3.2 – Release Candidate

March 30, 2012

- Windows Specific Improvements
  - Updated document-to-text converter, added 64-bit version
  - o Status of 64-bit version added to about screen
- Sync
  - Optimized syncing process
  - Redundant data in the links table is removed when a Brain is opened. This process may take anywhere from a few minutes to an hour or more on a large Brain. This is only done once and will make syncs much faster.
  - Fixed: Syncs involving events may fail
- Fixes
  - Fixed: Localized versions of the login dialog don't display the username/password input boxes properly
  - Fixed: Print plex should not invert colors if the background is printed
  - Minor menu resources adjustment
  - Removed "Insert Image" from notes menu use copy and paste to insert images instead
  - Fixed: Modifying a link's label removes its color
  - Fixed: Setting link thickness does not work sometimes

#### Version 7.0.3.0 – Release Candidate

March 20, 2012

- Link Types Menu
  - The Link Type context menu has been rebuilt (#2261)
    - Link type names are rendered using the color assigned to the link type
    - If there are too many link types to fit on-screen, a scroll bar appears
- Miscellaneous Enhancements
  - Brain-specific settings in the Preferences > Look & Feel tab are grouped together into a distinct area
  - The list of customizable search providers is scrollable to allow a large number of custom searches (#2153)
  - New keyboard accelerator added for Load Expanded View (#738)
- Windows Specific Improvements
  - Updated native Windows libraries
  - A dedicated installer for the 64-bit version for Windows has been added
  - Fixed: Drag and drop from the 64-bit version of Microsoft Outlook does not always work
- Fixes

- Fixed: Changes to link direction are not updated in the plex when made from a floating link properties window (#2220)
- Fixed: Setting a link's color to default does not work
- Fixed: If animation is set to off, the preference is not retained upon restarting
- $\circ$   $\;$  Fixed: Sometimes URL icons do not update in the plex  $\;$
- $\circ$   $\;$  Fixed: On logout, the main window does not close if it is in autohide mode  $\;$
- Fixed: Hangs when opening certain Brains due to problems calculating future recurring events
- Fixed: Firefox import accelerator should not be present (#2245)
- Fixed: Should not have a add jump menu entry on context menu for thought types (#2251)
- Fixed: Can't rename in open attachments window (#2256, #2012)
- Fixed: Sort by attachment type/file extension does not work (#2118)
- Fixed: Accelerator instructions under OS X are incorrect
- Fixed: Selecting a link and clicking maximize plex renders the button inoperable (#2231)
- Fixed: Cursor Jumps to the end of the note after hovering over other thoughts (#2143)
- Fixed: Some brains have errors in the log when trying to update instant search because a prior DB update didn't work (#2171)
- Fixed: Tooltips for link window says "Thought" instead of "Link" (#2214)
- Fixed: Keyboard shortcut for navigating Back and Forward between Thoughts sometimes skips a Thought (#2158)
- Fixed: Maximize plex removes the Thought tab if a link is selected (#2236)
- Fixed: Thought Types Window should Auto-Resize according to the amount of Thoughts displayed. (#2212)
- Fixed: Escape key does not cancel the preferences dialog when the Accelerator tab is open (#2259)
- Fixed: Auto Sync should only auto sync if the user and server have not changed (#2266)
- Fixed: Calendar move two months when clicking on a day in the beginning of the next month (#2169)

# Version 7.0.2.9 – Release Candidate

March 15, 2012

- Fixed: Copy and paste of Thoughts sometimes fails to complete (#2255)
- Fixed: Drag and drop of Thought causes add/open attachment action (#2264)
- Fixed: OS X cannot delete calendar events using context menu
- Fixed: Select color button does not work on newly a created brain (#2176)
- Removed non-applicable accelerators

# Version 7.0.2.8 – Release Candidate

March 2, 2012

- Login/Logout improvements
  - Add logout/login command to the File menu
  - Preferences > General > User Account indicates when you are not logged in or not connected
  - The "Logout" button in preferences now shows as "Login" when appropriate (#2226 and #2228)
  - The "Brain closing" animation shows during logout/login
- Calendar and Events
  - Added new repeating event type based on number of occurrences
  - o Calendar is much faster at navigating months and other operations
  - Fixed problems with Google Calendar sync not starting
  - Updated Google calendar sync to correctly handle number of occurrences events
  - Fixes for undo/redo not working correctly for events
  - o Dismissing of a reminder no longer dismisses the event itself, which will still appear on the calendar
  - Fixed: Reminders show when not yet due and the due date may be off by one day
  - Fixed: On OS X the color of the "More events" link makes it invisible
- Accelerators
  - Added an accelerator for Attachment > Refresh URL Icon
- Fixes
  - Fixed: Drag and drop from Apple Mail in OS X Lion does not work
  - Fixed: The Brain management window does not resize properly if the window was resized while a Brain was open
  - Fixed: Sync menu should be disabled when not connected

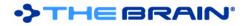

- Fixed: The "Searching..." graphic that displays while a search on OS X is being done is not centered
- Fixed: When adding attachments the UI can become locked up
- Fixed: On drag and drop of multiple attachments, confirmation of overwrites using "Yes to all" does not work
- Fixed: Thought names starting with very large numbers are not sorted correctly
- Fixed: Affiliate/Reseller purchase links are not redirected correctly

#### Version 7.0.2.6 – Release Candidate

February 24, 2012

- Easier color selection
  - o 70 default colors appear by default instead of just black and white
- Fixes
  - Fixed: Some Brains cannot be opened due to errors while repairing favicons

# Version 7.0.2.5 – Release Candidate

February 22, 2012

- Enabled purchase of licenses and services
- Faster Sync, especially when many links have been modified
- Fixed: Untyping of Thoughts may not be synced

# Version 7.0.2.4 – Beta Release

February 17, 2012

- Support for registration of subscriptions and perpetual licenses via WebBrain.com
- Changes and Improvements
  - Search of attachments and other content on Mac OS X are processed in the background, allowing continued use of TheBrain while the search completes
  - The default link width makes links easier to see
  - Updated license agreement
  - Text hints and menus adjusted
- Fixes
  - Fixed: Can't save a custom date format for notes on Linux because the OK button is off-screen
  - Fixed: Dragging and dropping a file attachment from TheBrain to Outlook does not work
  - Fixed: If a long server address is used, the "Do not connect" link on the login dialog box goes off the edge of the window
  - Fixed: Signup using an existing user account name results in the message "An unknown error has occurred."
  - Fixed: The brain does not search contacts synched with iCloud on Mac OS X

#### Version 7.0.2.2 – Beta Release

February 8, 2012

- Updated version of notes editor. Fixes image copy and paste issues on Mac OS X.
- Fixed: Some Brains cannot be opened due to errors while repairing favicons.
- Fixed: If a Thought has a favicon and a directly assigned Thought icon, the Thought icon is no longer displayed when the favicon's location is repaired.

# Version 7.0.2.1 – Beta Release (internal only)

February 2, 2012

- Fixed: The about dialog box sometimes incorrectly states, "Pro trial cannot be used with this Brain".
- Streamlined purchasing process
- Version 7.0.2.0 Beta Release

February 1, 2012

- Fixed: Select link color hint is incorrect
- Fixed: Link properties window should not allow toolbar to be detached
- Fixed: Thought icons are syncing even if they are not changed
- Fixed: Importing from FreeMind does not work correctly
- Fixed: Favicon files may be stored twice and the favicon may not show next to the Thought

# •>THEBRAIN

• Fixed: The default name for URLs may not be the correct part of the domain name

#### Version 7.0.1.8 – Beta Release

January 24, 2012

- Improved database robustness when adding information
- When URLs to Twitter accounts are added, they are named using the Twitter account
- Fixes
  - Fixed: When the Thought properties window shows the name on its own line, the label toolbar has a drag bar present.
  - Fixed: Editing an attachment location may incorrectly interpret the location as a local file instead of a URL
  - Sync button is disabled when not logged in to a server
  - Fixed: After starting an attachment rename and cancelling, rename cannot be started again
  - Fixed: Instant activate does not return date formatted thoughts in some cases (this also affected other multi-word searches)
  - Fixed: The create thought dialog appears at the wrong size if the last create action showed existing thoughts and was cancelled
- Various favicon fixes:
  - Fixed: Refresh URL icon may delete an existing icon if the server cannot be contacted.
  - Fixed: A URL favicon that can't be loaded results in the appearance of no icon at all on Mac OS instead of a generic icon.
  - Fixed: Favicons that are referenced via a base URL cannot be loaded
  - Added utility to check for missing favicons (contact support for details)

# Version 7.0.1.7 – Beta Release

January 15, 2012

- Updated version of notes editor
  - Proxy settings now support a proxy domain and password
- Fixes
  - Fixed: Applying a thought type to a thought while it is being created will apply the thought type to the source Thought also
  - Fixed: When highlighting or selecting a link the tool label does not change from "Thought" to "Link" when in advanced tools layout is enabled
  - Fixed: After assigning a new Brain GUID, Brain will show up twice in the Recently Opened Brain List.
  - Fixed: Assigning new Brain GUID does not complete re-opening of the Brain
  - Fixed: Thought URLs do not link to Thought from notes
  - Fixed: Changes to notes are lost if you touch another thought very briefly
  - Fixed: Click to rename URL does not work if URL is already selected
  - Fixed: In rare cases with very large databases, inserting an attachment may not work due to the note not getting associated with the Thought
- Mac OS Fixes:
  - Fixed: Various dialogue box layout problems
  - o Fixed: Open button for Mac Mail, iCal and Address book in search results does not work.
  - Fixed: Lion 10.7.2 search results are not displaying Address Book matches
  - Fixed: Minor install packaging problems

#### Version 7.0.1.6 – Beta Release

December 30, 2011

Extended beta Pro trial period

# Version 7.0.1.5 – Beta Release

December 21, 2011

- Fixed: Searches do not word break on apostrophes
- Fixed: Small grammatical error in resources
- Fixed: If a sync fails and retries, a permission problem occurs

# Version 7.0.1.4 – Beta Release

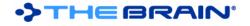

#### December 14, 2011

- Fixes
  - Added additional automated login during sync process to avoid potential access control/permission errors
  - Better logging of sync errors

When restoring information from the continuous database backup, more information is added to the

# Version 7.0.1.3 – Beta Release

- December 6, 2011
  - Fixes
    - When restoring information from the continuous database backup, more information is added to the log if errors occur
    - Fixed: Drag and drop of contacts from Outlook with the drag and drop settings set to "move" removes the contacts from Outlook in some cases
    - Fixed: Thought names in URLs are not encoded
    - Fixed: One way link direction changes do not update the display (#2055)
    - Fixed: Toolbar buttons style are not consistent and a drag bar is present
    - Fixed: Thought URLs do not work when name is included in the URL (links from Notes or external programs)
    - Fixed: App freezes/hangs when multiple vCards are added as internal files (#2128)

# Version 7.0.1.2 – Beta Release

November 25, 2011

- Fixes
  - Fixed: Labels on links are searchable
  - Fixed: When brains are restored from BrainZips, the home Thought may not be set properly (#2036)
  - Fixed: Tools show the info for the wrong thought when the mouse is out of the plex window if a context menu was active (#1822)
  - Fixed: Once the dictionary has been changed, the background spellcheck can't be disabled (#1824)
  - Fixed: Notes menu becomes unresponsive when switching spell check dictionary on Mac OS X Lion (#1884)
  - Fixed: Plex is not updated after deleting a link (#1924)
  - Fixed: When clicking CTRL+F to bring up the find window for the notes tool, focus is not set to the find window (#2054)
  - Fixed: When a Thought URL is pasted, the attachment name is not set to the name of the thought (#2062)
  - Fixed: "Brain sorted by" drop down on startup screen is not localized (#2071)
  - Fixed: Downloading an online brain and extracting to a new folder does not make it show in the list of local brains (#2078)
  - Fixed: Server settings are not updated completely until you close and restart (#2117)

# Version 7.0.1.1 – Beta Release

November 4, 2011

- Updated German and Dutch localizations
  - Fixed:
    - Optimized memory management for database queries
    - Fixed: When resizing the plex in transparent mode, the maximized/minimized state is sometimes not set properly
    - Fixed: Virtual thoughts do not show the content of folder.
    - Fixed: Editing a tag's color does not work

# Version 7.0.1.0 – Beta Release

November 2, 2011

- Maximize Plex Button
  - $\circ$   $\;$  There is a new button to maximize the plex in the upper right corner  $\;$
  - The transparency button has been removed this function is now accessed via the Window menu or the background context menu

•>THEBRAIN

- Miscellaneous Enhancements
  - Updated German localization
  - Forget/Delete button changed to an icon
  - The link direction buttons have been replaced with icons
  - Added support for load balancing of syncs
- SiteBrain Export
  - Prompts to open the folder containing the export when complete
  - When no wallpaper is present, the gradient background is displayed
  - Fixed: May not work properly when home Thought has been changed
  - Fixed: Should not prompt for overwrite of res folder
- Fixes
  - Fixed: Can't paste URLs onto links via the context menu
  - Fixed: Search and indexing of notes and attachments on links
  - Fixed: Links to thoughts and the back/forward buttons don't clear the selected link
  - $\circ$   $\;$  Optimized attachment caching to reduce memory usage

# Version 7.0.0.8 – Beta Release

October 21, 2011

- Miscellaneous Enhancements
  - o Non-directed links do not animate on mouse-over
  - A preference for whether double clicking maximizes the plex has been added this defaults to false (a more standard method for maximizing the plex will be added in a future release)
  - o Added support for tablet compatible edit boxes in the create thought dialog box
  - Option to not connect to any server at startup
  - Proxy settings can be modified from the login/server settings window
  - The list of brains can be sorted alphabetically
  - Right-clicking on a brain in the list shows the context menu
  - Shows brain closing animation on File > Close Brain
  - o Improved conversion of notes to text when copying thoughts as an outline including notes
  - Calendar performance optimized
- Fixes
  - Fixed: Links from welcome page do not reference specific pages on the web site
  - Fixed: Progress tracker sometimes disappears prior to brain merge being completed
  - Fixed: Thought Type and Tag are not set when creating duplicate Thought (#1977)
  - Fixed: When a link is removed that does not involve the active thought it is not hidden from the display
  - Fixed: Problem with drag and drop from IE9
  - Fixed: When a thought type is selected during creation, the type is not applied
  - o Fixed: When selecting link thickness, the entries do not highlight as you mouse over them
  - Fixed: Suggests upgrading to Core instead of Pro when adding an attachment
  - Fixed: Text caret moves when renaming a tag thought
  - Fixed: Problem with drag and drop of URLs from Safari on Mac OS
  - Fixed: Shadow and background preferences are not loaded properly
  - Fixed: Mouse wheel scrolling of brains list is slow
  - Fixed: When a selected link is deleted, the plex remains faded and the tools do not get updated (#1993, #1999)
  - Fixed: Link types cannot be deleted (#1998)
  - Fixed: Tags appear as parents thoughts in the plex after visiting a Thought Type (#2050)
  - Fixed: The code generated by Export > SiteBrain HTML does not work
  - Fixes for Outlook message extraction into notes

# Version 7.0.0.7 – Beta Release

October 14, 2011

- Brains Page
  - When no Brain is open, a list of all your local and online Brains is shown. This gives you a single place to find all your Brains.
    - Brains are listed according to how recently they have been accessed (a future update will allow sorting this list alphabetically also)

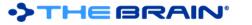

- Brains that are only available online are shown last
- The list of local Brains is created by showing the Brains found in folders known to have brains in them. If a Brain is not shown in the list, then you can open it using File > Open Brain and the next time the list is shown it will be updated to include brains from that location.
- From the Brains page, Brains can be:
  - Renamed
  - Moved
  - Deleted
  - Opened, both locally and online
  - Downloaded from the server
  - Uploaded to the server
- Miscellaneous Enhancements
  - o Instant search has been further optimized
  - Preferences look and feel fine tuned
  - o Link labels are drawn using the default text colors instead of the link color
- Fixes
  - o Fixed: Exception on start under Mac OS
  - Fixed: Single clicks on the Calendar register as two clicks in some cases
  - Fixed: Pasting of Web links and other content does not work when pasting to a link
  - Fixed: There are some layout issues with the startup and preferences dialogs
  - Fixed: The proxy settings are not used for HTTPS connections and at initial startup
  - Fixed: Some menus are disabled after logging out
  - Fixed: Some preferences are not saved
  - Fixed: Can't login by pressing the Enter key, requiring the mouse to click the login button
  - Fixed: Login information is not saved when the server cannot be reached
  - Fixed: Some messages say "Free" instead of "Pro" and vice-versa

#### Version 7.0.0.6 – First Public Beta Release

October 1, 2011

- PersonalBrain is now TheBrain
  - The client software is now simply known as TheBrain software.
  - There is no longer a Core edition. Instead, there is the Free edition and the Pro edition.
- Redesigned Display
  - The new layout engine featuring curved link lines makes it easier understand the relationships between Thoughts
  - Links are easier to highlight and click
  - Improved expanded view layout
- Performance
  - Animation and display optimized for speed
  - Database storage optimized for speed
  - Enhanced Links
    - Selecting Links
      - Click a link to select it. The link is displayed prominently as unrelated Thoughts and links fade into the background.
      - Clicking on a selected link shows the context menu for the link. You can also right-click on a link to show context menu without selecting it.
    - Link Notes and Attachments
      - Just like Thoughts, links can now have notes and attachments
      - When a link is highlighted or selected, the Notes and Link tabs show the notes, properties, and attachments associated with the link.
      - Floating windows can also be opened for link properties and attachments and notes
    - o Link Directionality
      - Links are by default non-directed but can set to be directed or one-way
      - Non-directed links do not show any indication of either Thought being the source of the link
      - Directed links show arrows on them and animate when touched, showing movement from the source Thought toward the other Thought

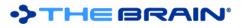

- Directed links are particularly useful when using link labels. For example, with the link label "inspired" looking at the link direction shows which thought was the source of inspiration.
- This is also very useful when representing flows between items, such as financial relationships.
- One-way links
  - One-way links appear when the source of the link is active and do not appear when the target thought is active unless the source thought was already visible.
  - One-way links are indicated by an arrow with a rectangle at one end.
  - One-way links are useful in cases where Thought A is relevant when Thought B is active but Thought B is not relevant when Thought A is active. For example, you may want to see what company a person worked for when the person is the active Thought. However, for a large company with thousands of employees, you may not want to see all of the employees when that company is the active Thought. Creating a "works for" link type and making it one-way enables this.
- Link direction can be set on links as well as link types. Direction set on a link type is inherited by instances of the type and can be overridden by the instance
- Click the arrow icon on the link tab to switch a link between non-directed, directed, and directed in the reverse.
- Use the One-way checkbox to make a link one-way. This option must be unchecked in order to make a link non-directed.
- The Link Tool
  - The Thought tool now doubles as the Link tool and changes depending on what is selected or highlighted.
    - When a link is the focus, the inapplicable controls for icon, name, and privacy do not appear. New controls to change link direction, toggle unidirectional state and set link thickness appear.
- Other link enhancements
  - Link labels are always displayed, even when not highlighted
  - Label, color and thickness can now be set independently of type
    - If set to default values, these properties are inherited from the type. If set, they override the values of the type
  - Links with a thickness of up to 15 pixels wide are now supported
  - Link types can be created from the link context menu
  - The default thickness of links is configurable in Preferences > Look & Feel
- Copy and pasting of Thoughts also copies the links between them along with any notes, attachments, and other properties associated with the links.
- Synchronization updates links and their data automatically between brains. Advanced link properties, including direction, one-way links, notes, and attachments are not available via the web client.
- Startup
  - Upon startup, you must login to your WebBrain.com account. This enables integration with your online Brains and subscription information. The startup dialog also features a sign up capability.
- Preferences
  - o Re-organized so often used items are easier to find
  - Added more preferences for links
    - Straight or curved links
    - Show link labels only on mouse-over
    - Glowing links
  - Proxy settings can now be configured in the Preferences > Advanced area.
- Custom Reports
  - Added the ability to report on Thoughts that use link types in custom reports
- Instant Activate
  - Types are prioritized in results above normal thoughts, just like tags
  - o Tags can be found using multiple word queries, not just the first word
- Calendar
  - Events that span multiple days are drawn in the calendar as such, making them much easier to see and understand

# • Calendar events and popups can now be edited with the keyboard

Linux Drag and Drop

THEBRAIN

- Support for drag and drop of files and URLs in Linux
- Miscellaneous Enhancements
  - $\circ$   $\;$  Added the ability to delete links and thoughts via the Thought/Link window
  - Improved sync progress feedback
  - Brain metadata including the name and home thought are now synced
  - Up to 100 themes can be saved
  - Ability to undo and redo various commands in a single step: paste image and URL image, delete multiple thoughts, delete multiple files
  - Long names in imported FreeMind files are put into notes
  - Added larger maximum file sizes for indexing
- Fixes
  - $\circ$   $\;$  Fixed: The link properties window style should match other property windows  $\;$
  - Fixed: If a virtual thought attached to a forgotten thought is activated, forgotten thoughts should be turned on
  - Fixed: Problem when adding a repeating weekly event and no days are selected
  - $\circ$   $\;$  Fixed: Word Outline Import removes line breaks in body text  $\;$
  - Fixed: Sort menu does not highlight on mouse over
  - Fixed: For Presentation mode on Mac, dialog boxes cause the display to exit presentation mode
  - Fixed: If Thought GUID is not a native GUID (as when created via an import), Thought URLs cannot be opened
  - Fixed: Smart quotes are not recognized by the insert link to thought operation in notes
  - Fixed: URL Links to Thoughts which contain Russian characters do not work in the simple HTML export
  - Fixed: URL links to Thoughts from Thought tool do not work in SiteBrain export
  - Fixed: Exporting a brain to a SiteBrain that contains a hash symbol in the name causes error when viewed in IE 8
  - Fixed: Problem related to import of attachments from a Mind Manager file
  - Fixed: Export to folders can fail in certain cases
  - Fixed: Redraw issue for thought types dialog
  - Fixed: Switching themes causes pins to be lost in certain cases
  - Fixed: Retrieving the list of inheriting thoughts can be slow if there are cyclic relationships
  - Fixed: Wallpaper in a brain with foreign characters in the name causes preference not to save
  - Fixed: Sync to Google calendar with repeating weekly events without a day set causes problems
  - Fixed: First thought in a brain does not show in instant activate when first created
  - $\circ$   $\;$  Fixed: Virtual thought pins do not display after a brain is closed and opened
  - Fixed: Drag and drop of a file to the plex while a tag thought is active causes an error
  - Fixed: Changes to notes are not included if made immediately prior to BrainZip creation
  - Fixed: In rare instances, problems can occur with data migration from version 5.5.
  - Fixed: Thoughts named based on YouTube page titles may contain strange control characters
  - Fixed: Undoing delete tag causes an error to occur
  - o Fixed: Search automatically for a moved attachment will not find a moved folder
  - Fixed: A virtual thought named with a similar name to another such as "4.6.1" and "4.6" will not appear
  - Fixed: Should not show progress bar when moving a single file into brain
  - Fixed: Error messages from the WebBrain server on failed login attempts are not displayed
  - Fixed: If Outlook is not running and an item is opened that is not in the local store, an error message is displayed
  - $\circ$   $\;$  Fixed: Some keys, such as "Page Up" cannot be used as the Hot Key  $\;$
  - $\circ$   $\;$  Fixed: Copying an animated .gif from IE as a thought icon causes problems with deleting that icon
  - The system for inheriting properties from link types has been rewritten from scratch
  - Fixed: Reminders can sometimes show up before due
  - $\circ$   $\;$  Fixed: Weekly calendar events from Google sometimes do not sync correctly  $\;$
  - Fixed: Copy/paste, drag and drop operations on files/folders ask for confirmation of overwrites multiple times
  - Fixed: In certain cases, checkboxes to not work (when next to certain characters)
  - Fixed: After sync, tag counts do not get updated

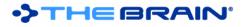

- Fixed: Importing thoughts with GUIDs that have been deleted fails because duplicate GUIDs can't be created
- Fixed: Problem with accelerators in java 7
- Fixed: Problem if Cancel is pressed when selecting a file to import
- Fixed: When dragging and dropping a URL from IE9, hold down the Shift key to get the full URL (this was not possible before)
- Updated version of notes editor
- Mac OS X Fixes
  - $\circ$   $\;$  Fixed: Various problems with menus in the notes editor  $\;$
  - Fixed: Problem running when multiple screens are in use with mirroring enabled
  - Fixed: Reminder dialog causes the non-transparent main window to be displayed when in transparency mode.
  - Fixed: Problems searching for emails on Lion